# 目次(iPhone版)

- 1. 受取り方法 (100株以上の株主さま) ・・・・・・・・・・・・・・・・・ P2 2. 店舗での利用方法 (100株以上の株主さま) ·················P3 3. オンラインショップでの利用方法 (100株以上の株主さま) ··············P4 4. 寄付での利用方法 (100株以上の株主さま) ·············P5 5. 株主優待eGift (電子ギフト) をスマートフォンへ保存する方法 ・・・・・・・・・ P11 (1) gift walletへの保存方法・・・・・・・・・・・・・・・・・ P12 (2)ブックマークへ保存・・・・・・・・・・・・・・・・・ P13 (3) ホーム画面へ保存・・・・・・・・・・・・・・・・・・ P14
- 6.株主優待eGiftをご家族やご友人に利用いただく方法 ・・・・・・・・・・・・・・・・・・ P15

受取り方法

## **100株以上の株主さま 株主優待eGift受取り方法**

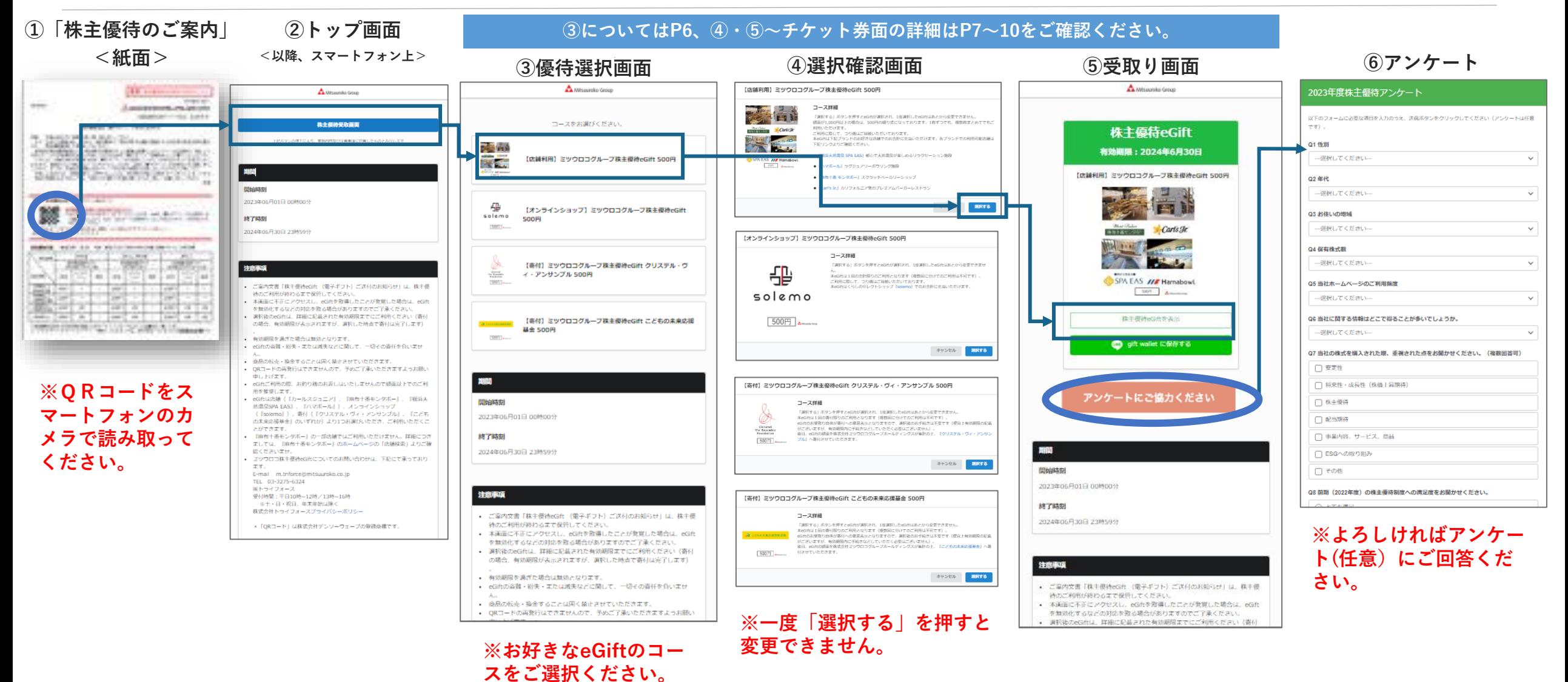

solemoは10/5にMitsuuroko Avenue(ミツウロコアベニュー)へとリニューアルいたしました。

店舗利用方法

## **100株以上の株主さま 株主優待eGiftを店舗で利用する方法**

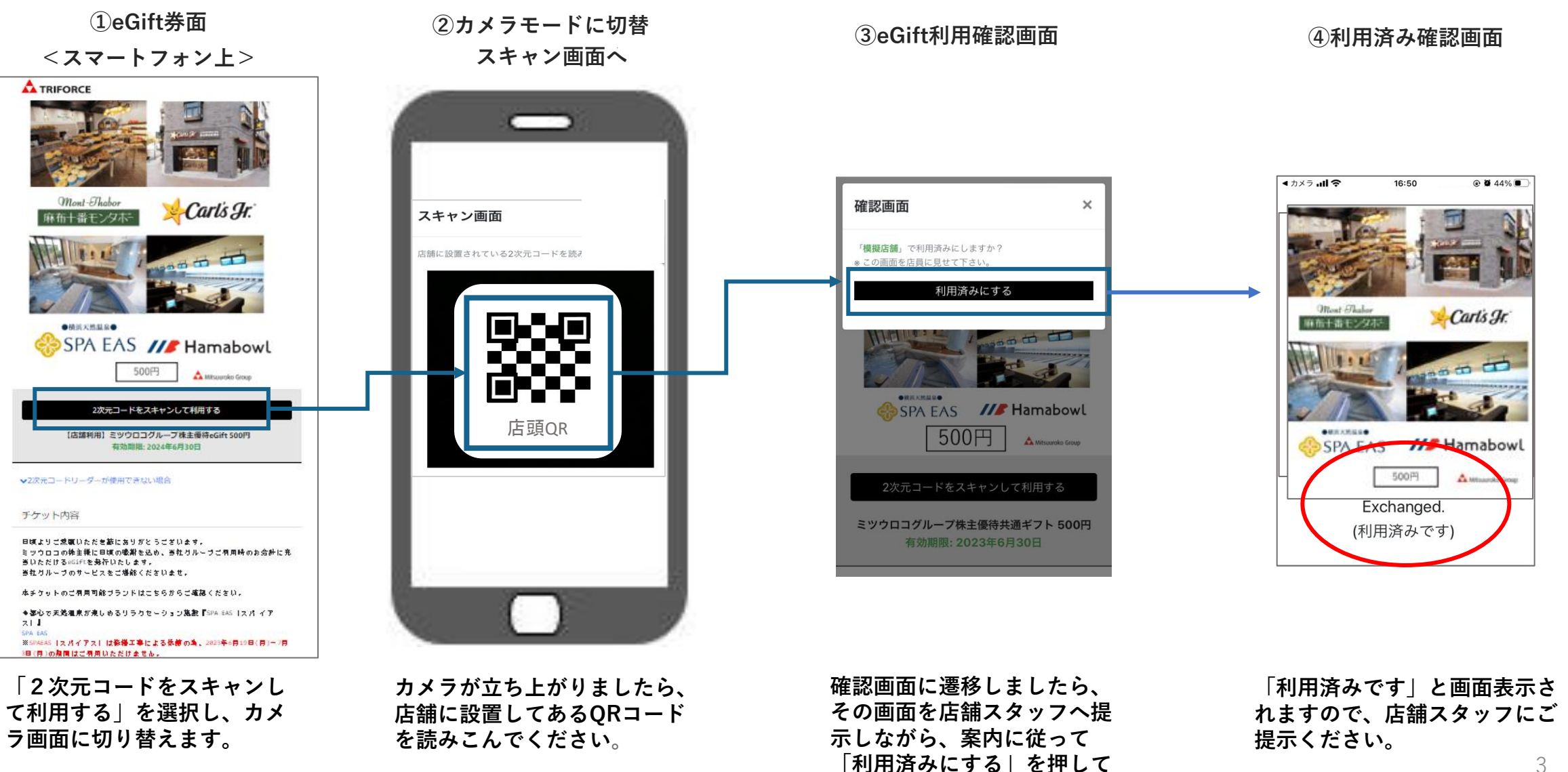

**ください。**

# **100株以上の株主さま 株主優待eGiftをオンラインショップで利用する方法**

**コードをコピーください。**

**①受取り画面 A TRIFORCE** A Missureko Group 株主優待eGift 有効期限: 2024年6月30日 ┽╠ 【オンラインショップ】ミツウロコグループ株主優待 eGift 1,500円 €  $solemo$ solemo  $1,500$ <sup> $\Box$ </sup> 1.500円 Mitsuuroko Group 株主優待eGiftを表示 **OUT YOU MANNA IN WITH Y OF**  $2 - 8$ 123456789abcdefghijk アンケートにご協力ください 【オンラインショップ】ミツウロコグループ株主優待eGift 1.500円 有効期限: 2024年6月30日 期間 チケット内容 開始時刻 日頃よりご燃菓いただき蘇にありがとうございます。 2023年06月01日 00時00分 ミツウロコの株主様に日頃の吸斯を込め、当社グルーブご宿用時のお会計に充 当いただけるeGIftを最行いたします。 終了時刻 当社グルーブのサービスをご堪能くださいませ。 2024年06月30日 23時59分 くらしのセレクトショップ『soleno |ソレモ|』 【ご有用方法】 注意事项 STEP1 oGift面部に奥ネしてあるコード(20桁)をコピーする。 - ご案内文書「株主優待eGift (電子ギフト) ご送付のお知らせ」は、株主優 待のご利用が終わるまで保管してください。 **購入の際に必要なクーポンコード が表示されます。20桁のクーポン 「株主優待eGiftを表示」を押す。**

**②クーポンコードの表示 ③クーポンコードの入力**

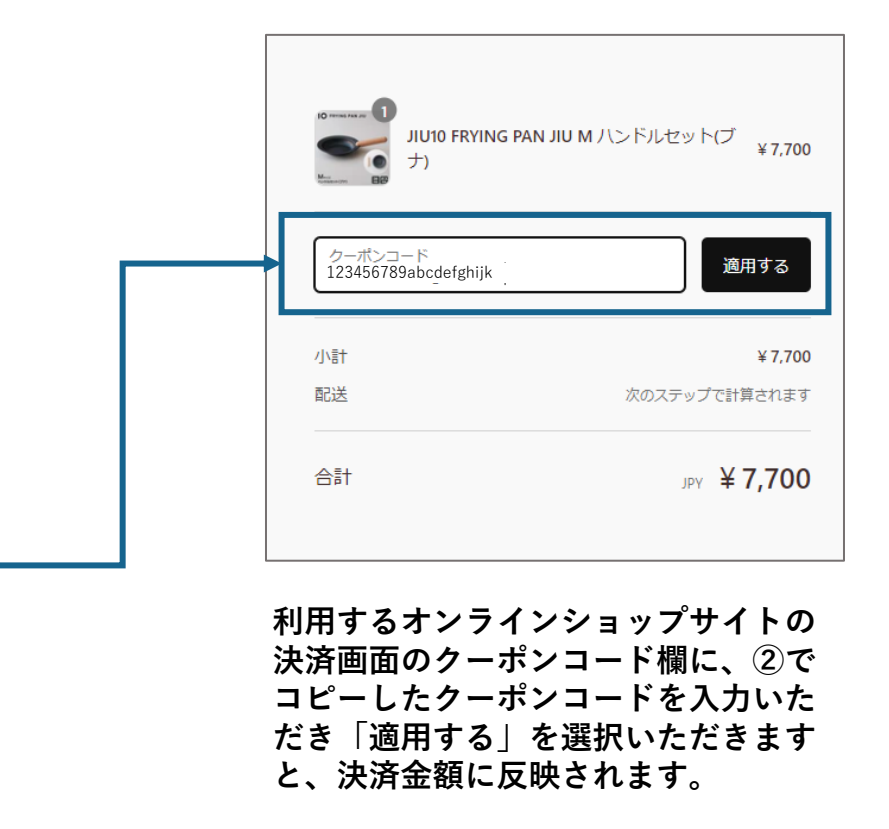

solemoは10/5にMitsuuroko Avenue(ミツウロコアベニュー) <https://mitsuuroko-avenue.com/>へとリニューアルいたしました。 なお、solemoのログイン・登録情報はそのままご利用いただけます。 寄付利用方法

## **100株以上の株主さま 株主優待eGiftを寄付で利用する方法**

**①受取り画面**

**②eGift券面の表示**

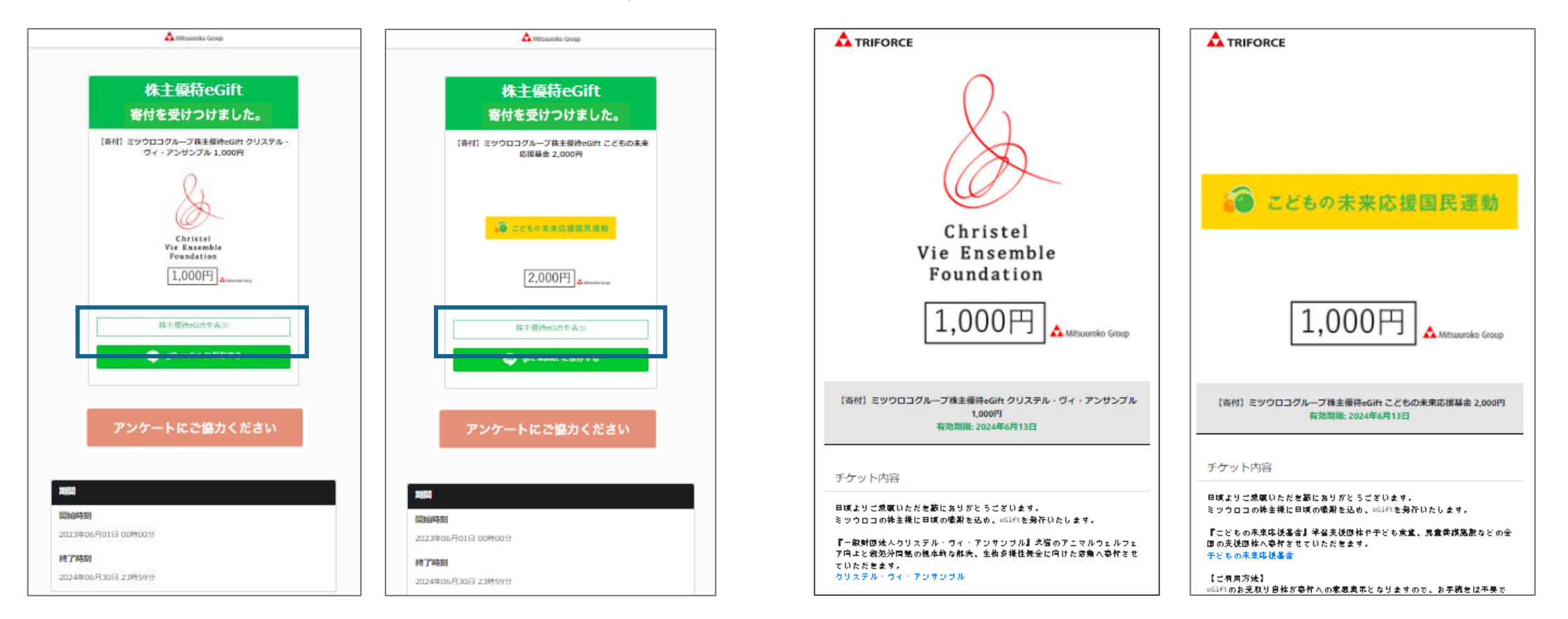

<クリステル・ヴィ ・アンサンブル>

<こどもの未来応援基金> <クリステル・ヴィ

### **寄付は、受け取り画面が表示された時点で手続きが完了します。 詳細を確認するには「株主優待eGiftを表示」を押してください。**

**寄付の詳細が表示されます。**

<こどもの未来応援基金>

P.2 拡大版 ┃トップページ〜選択ページ

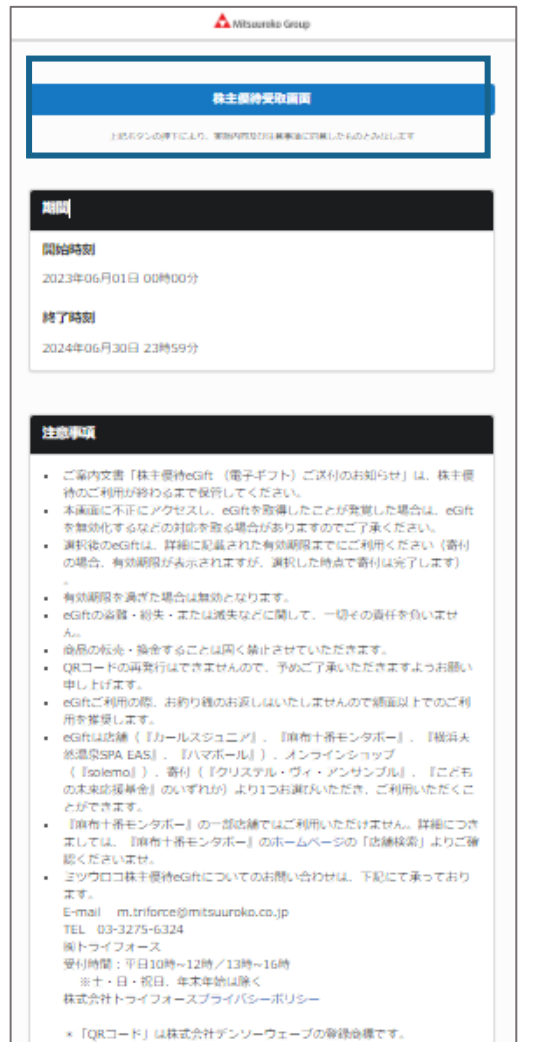

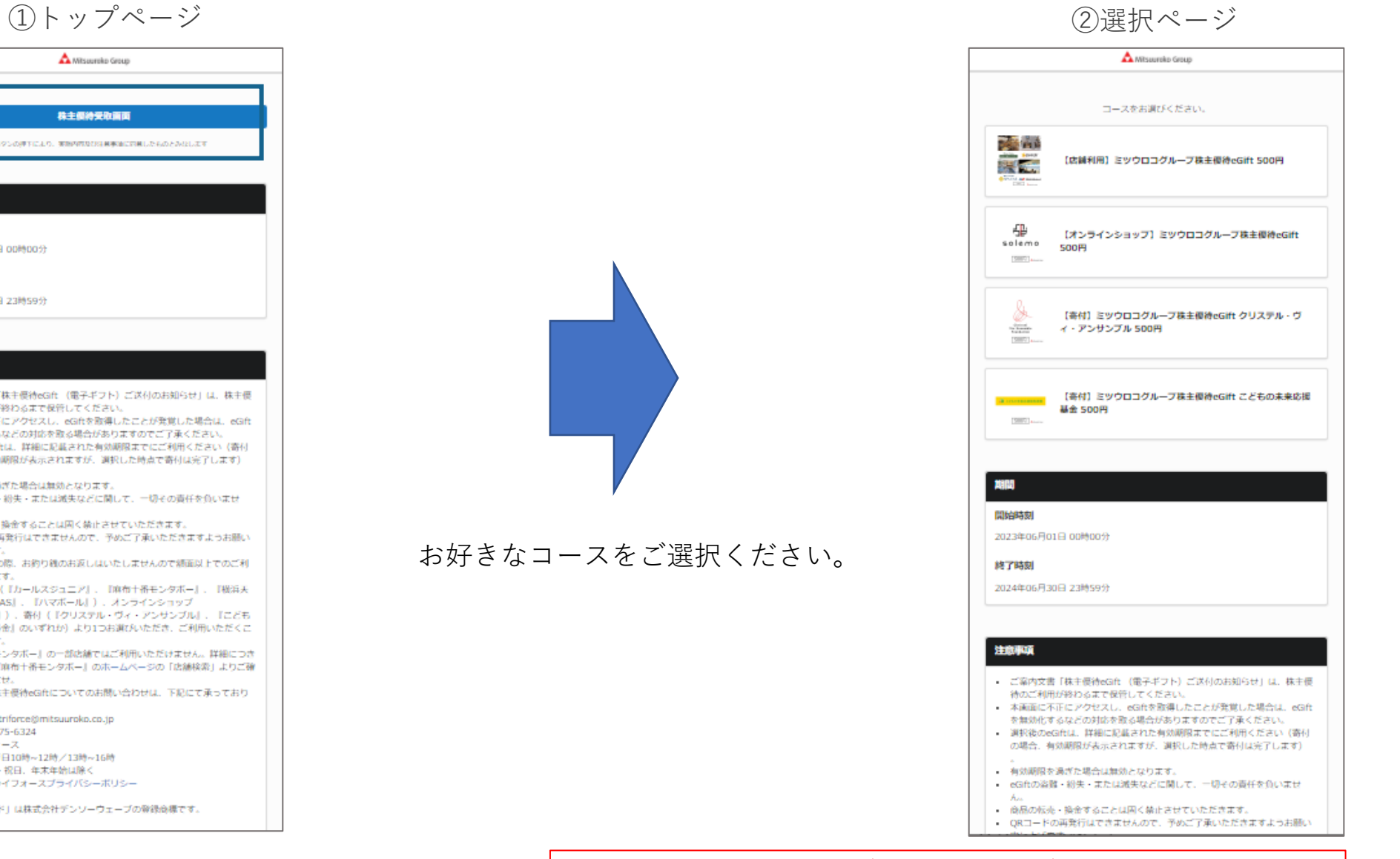

P.2 拡大版

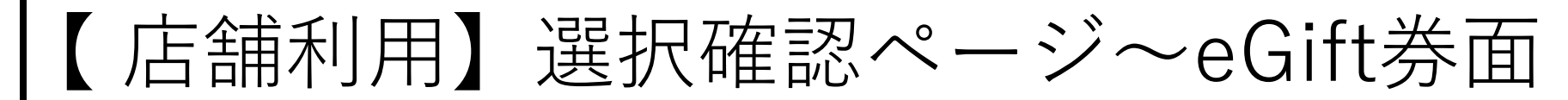

**※店舗・施設専用のeGiftとなります**。

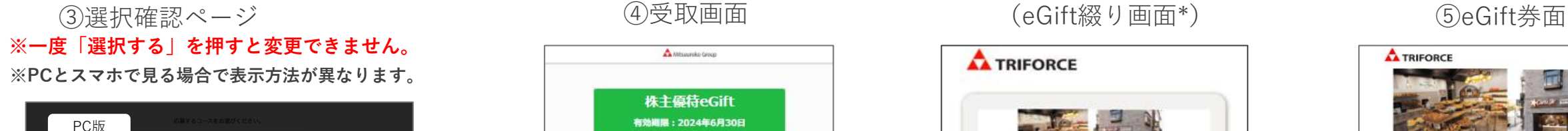

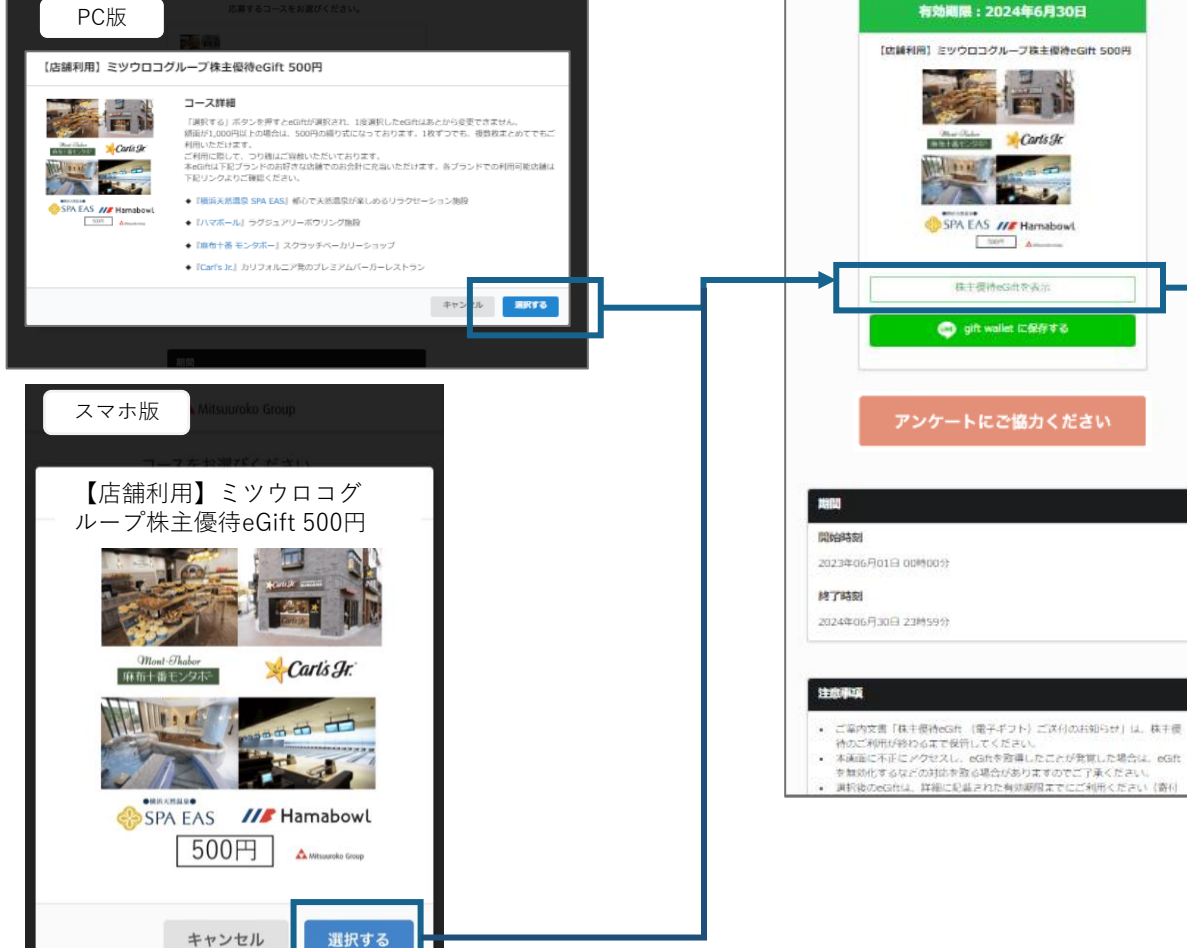

A Missonika Group

株主優待eGift

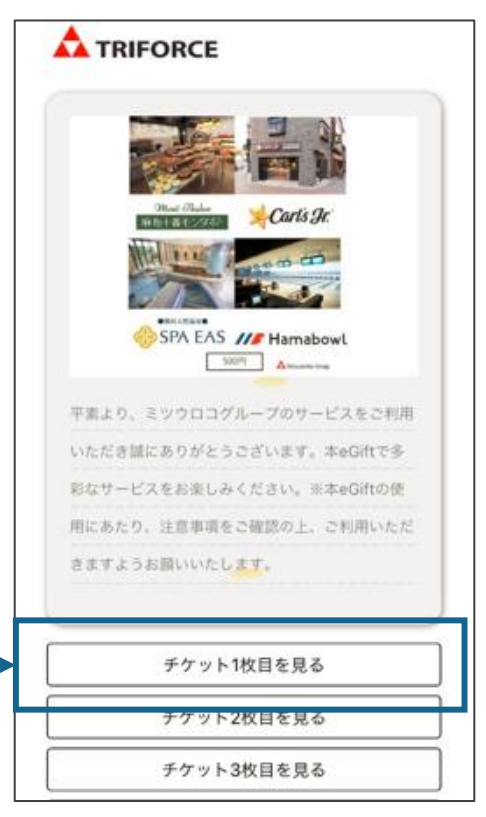

**\*eGift綴画面は1,000円、1,500円、 2,000円、2,500円が該当となります。 eGiftは1枚ずつご利用可能です。**

**※eGiftの保存方法はP11~16をご参照ください。**

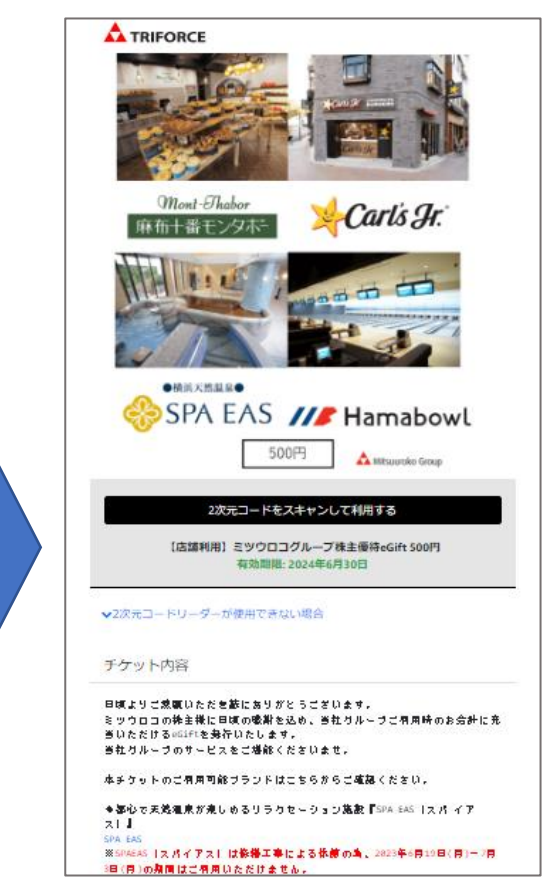

【 オンラインショップ】選択確認ページ〜eGift券面 P.2 拡大版 ※オンラインショップ専用のeGiftとなります。 スペンの受取画面 めいこう (5)eGift券面 **A** Missurako Group **A** TRIFORCE 株主優待eGift ③選択確認ページ 有効期限: 2024年6月30日 ▚β 【オンラインショップ】ミツウロコグループ株主優待 eGift 1,500円 応募するコースをお選びください。  $solemo$ 

【オンラインショップ】ミツウロコグループ株主優待eGift 500円

コース詳細 「選択する」ボタンを押すとeGiftが選択され、1度選択したeGiftはあとから変更できませ ╬ 本eGiftは1回の会計限りのご利用となります(複数回に分けてのご利用は不可です)。 ご利用に際して、つり細はご容赦いただいております。 本eGiftはくらしのセレクトショップ『solemo』でのお会計に充当いただけます。 solemo  $500F$ 選択する キャンセ

> **※一度「選択する」を押すと 変更できません。**

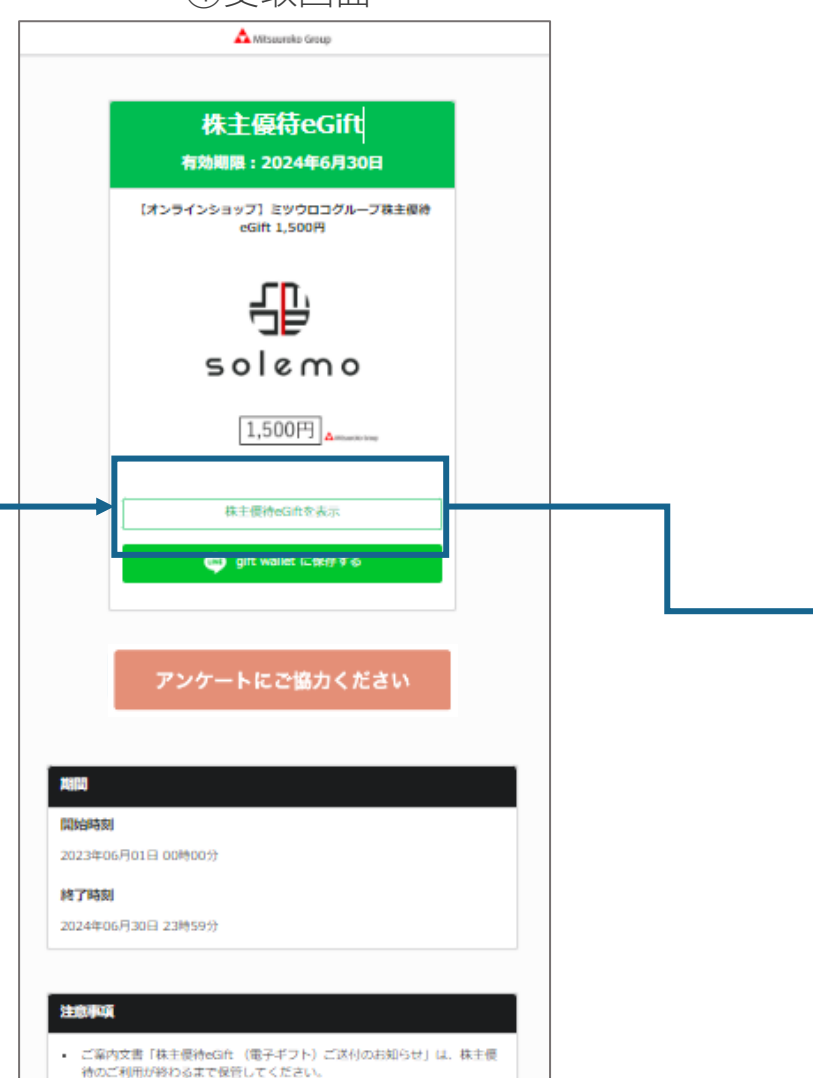

8 **※eGiftの保存方法はP11~16をご参照ください。**

チケット内容

【ご例用方法】 STEP1

123456789abcdefghijk

日頃よりご燃膜いただき蘇にありがとうございます。

くらしのセレクトショップ『soleno (ソレモ)』

eGift画像に奥示してあるコード(20桁)をコピーする。

当りただけるofiftを発行いたします。 当社グループのサービスをご堪能くださいませ。

1,500円

 $2 - 8$ 

【オンラインショップ】ミツウロコグループ株主優待eGift 1,500円

有効期限: 2024年6月30日

ミッウロコの株主様に日頃の歌掛を込め、当社グルーヴご柄用時のお会計に充

Mitsuuroko Group

P.2 拡大版

## 【寄付(クリステル・ヴィ・アンサンブル)】選択確認ページ〜eGift券面

※寄付専用のeGiftとなります。 スページ インタン の受取画面 めいしゃ のこの ふんだ ふんじょう

③選択確認ページ

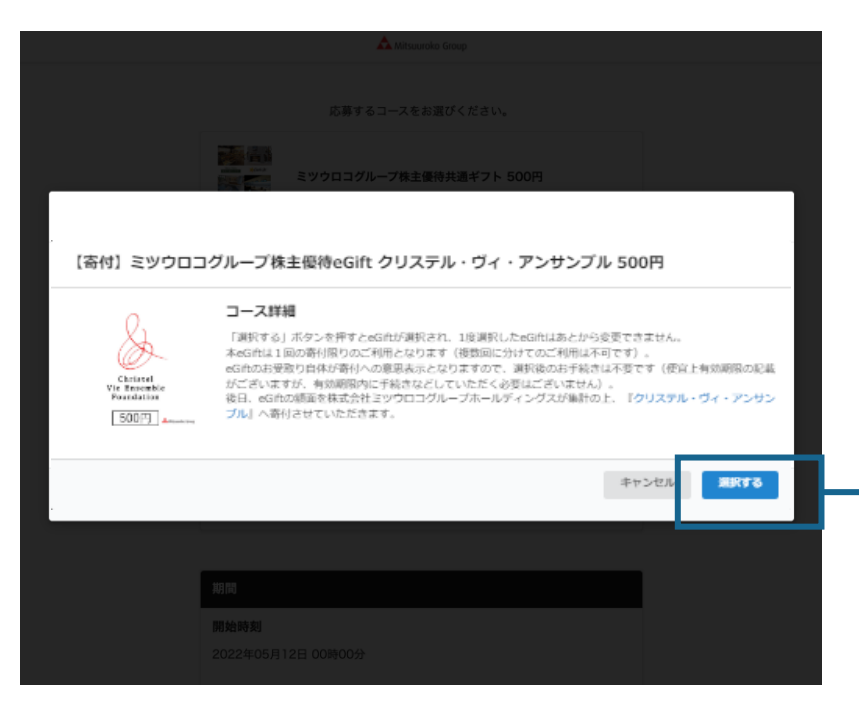

**※一度「選択する」を押すと 変更できません。**

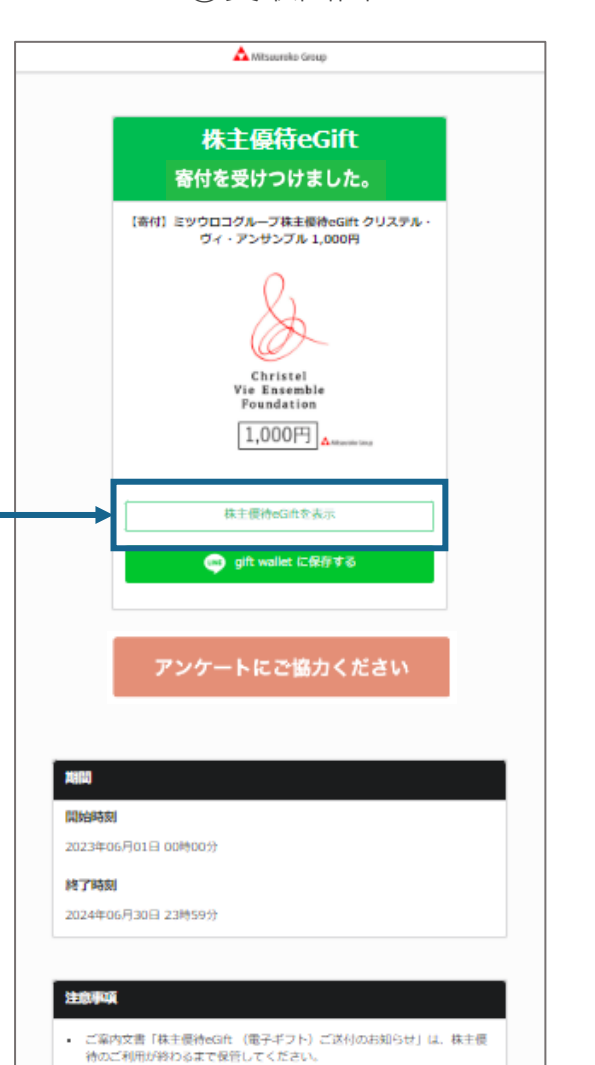

**A TRIFORCE** Christel Vie Ensemble Foundation 1.000円 A Mitsuuroko Group 【寄付】ミツウロコグループ株主優待eGift クリステル・ヴィ・アンサンブル 1,000円 有効期限: 2024年6月13日 チケット内容 日頃よりご成額いただを訪にありがとうございます。 ミッウロコの排主様に日頃の吸謝を込め、@01ftを発行いたします。 『一般財団法人クリステル・ヴィ・アンサンブル』求獲のアニマルウェルフェ ア向上と寂処分間照の視本的な部決、生物多様性保全に向けた意動へ喜作させ ていただきます。 カリステル・ヴィ・アンサンブル 【ご柄用方法】 offftのお受取り自体が事件への意思表示となりますので、お手続きは不要で す 1便宜上有効期限の記載がございますが、有効期限四に手続きなどしていた だく必要はございませんし。 快日、eGIftの顔面を株式会社ミッウロコグループホールティングスが集計の 上、上記団体へ寄作を捨めさせていただきます。 ▼ご利用上の注意

P.2 拡大版

# 【寄付(こどもの未来応援基金】選択確認ページ〜eGift券面

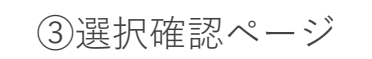

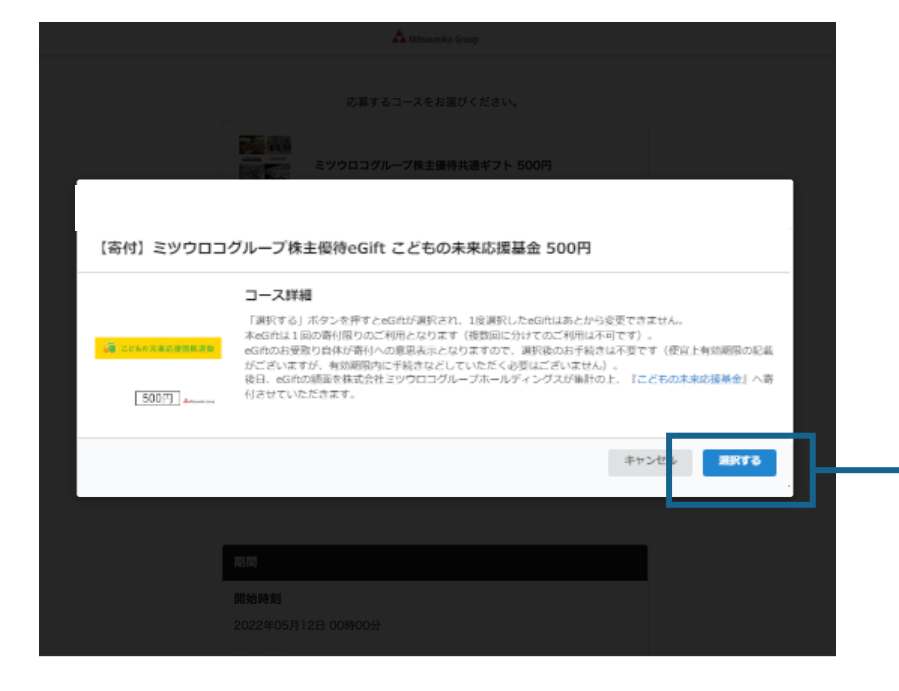

**※一度「選択する」を押すと 変更できません。**

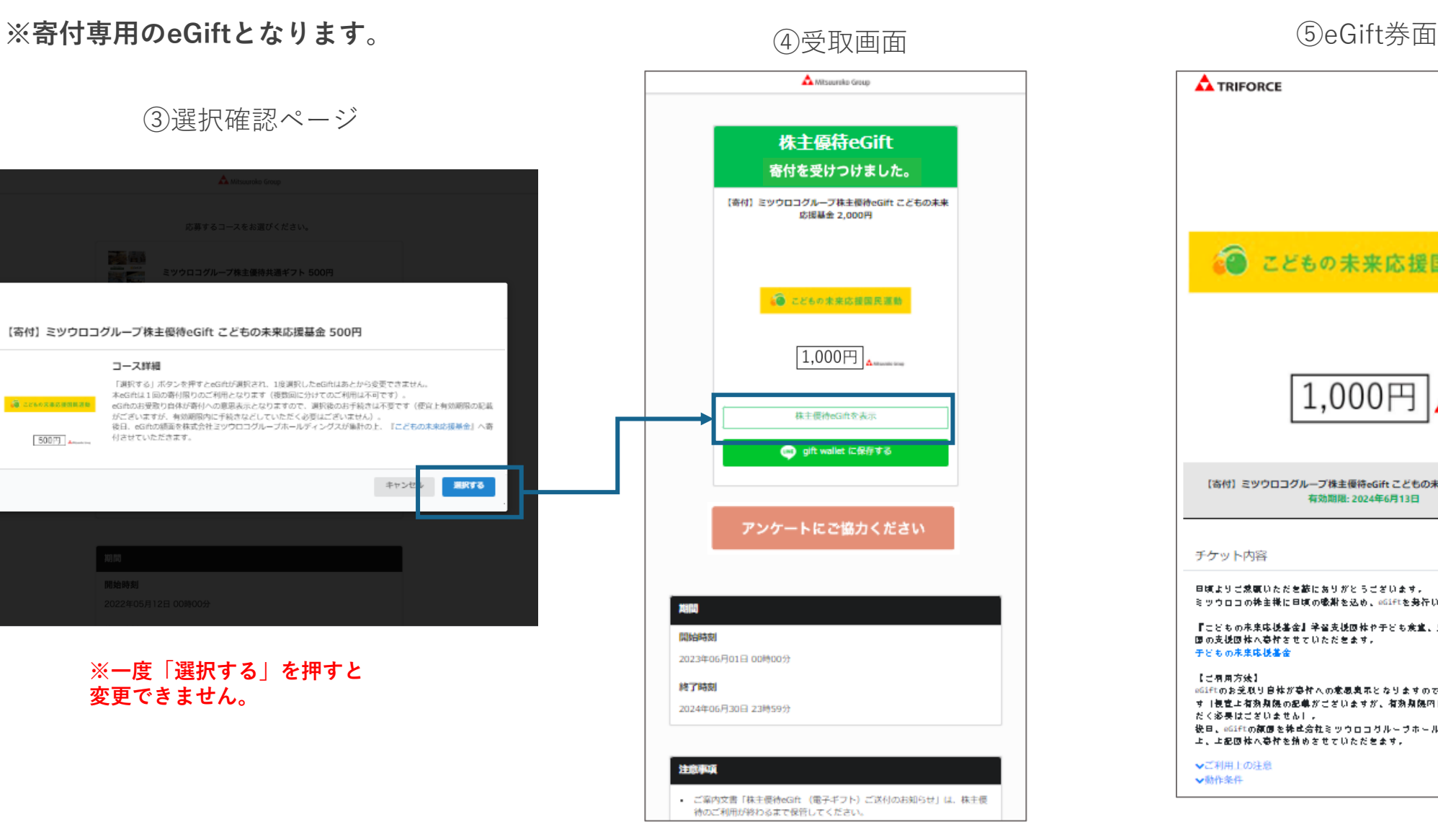

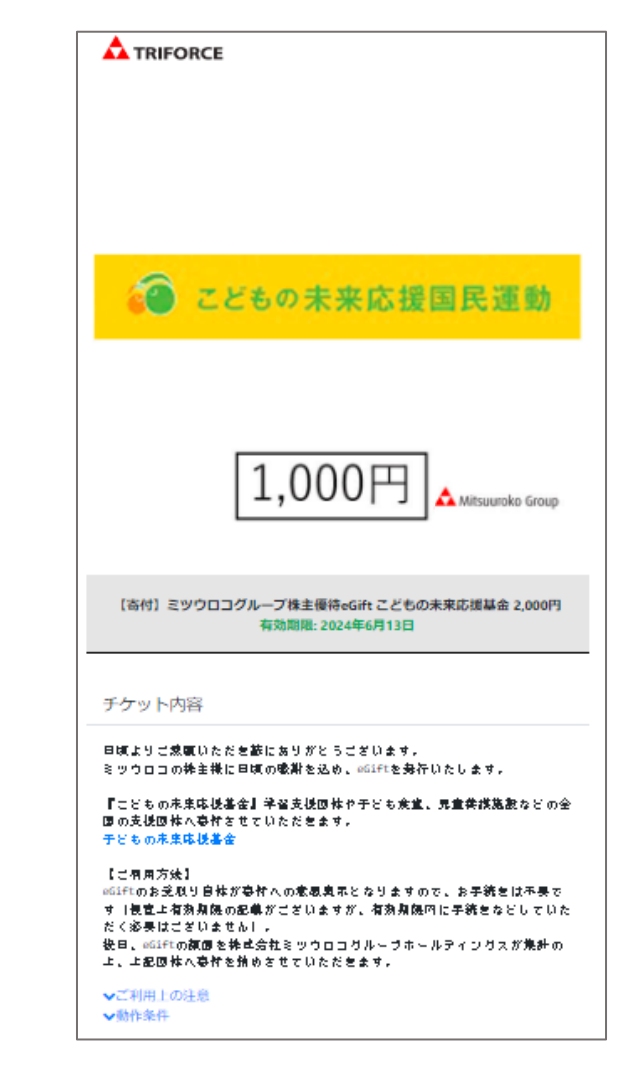

10 **※寄付は、「選択する」を押下し、受け取り画面が表示された時点で手続きが完了します。**

**株主優待eGiftをスマートフォンに保存する方法について**

株主優待eGiftを利用するにあたり、QRコードからの読み取りが必要となります。 スマートフォンに保存することでQRコードが手元に無くても利用が可能です。 方法については3種ご紹介させていただきます。

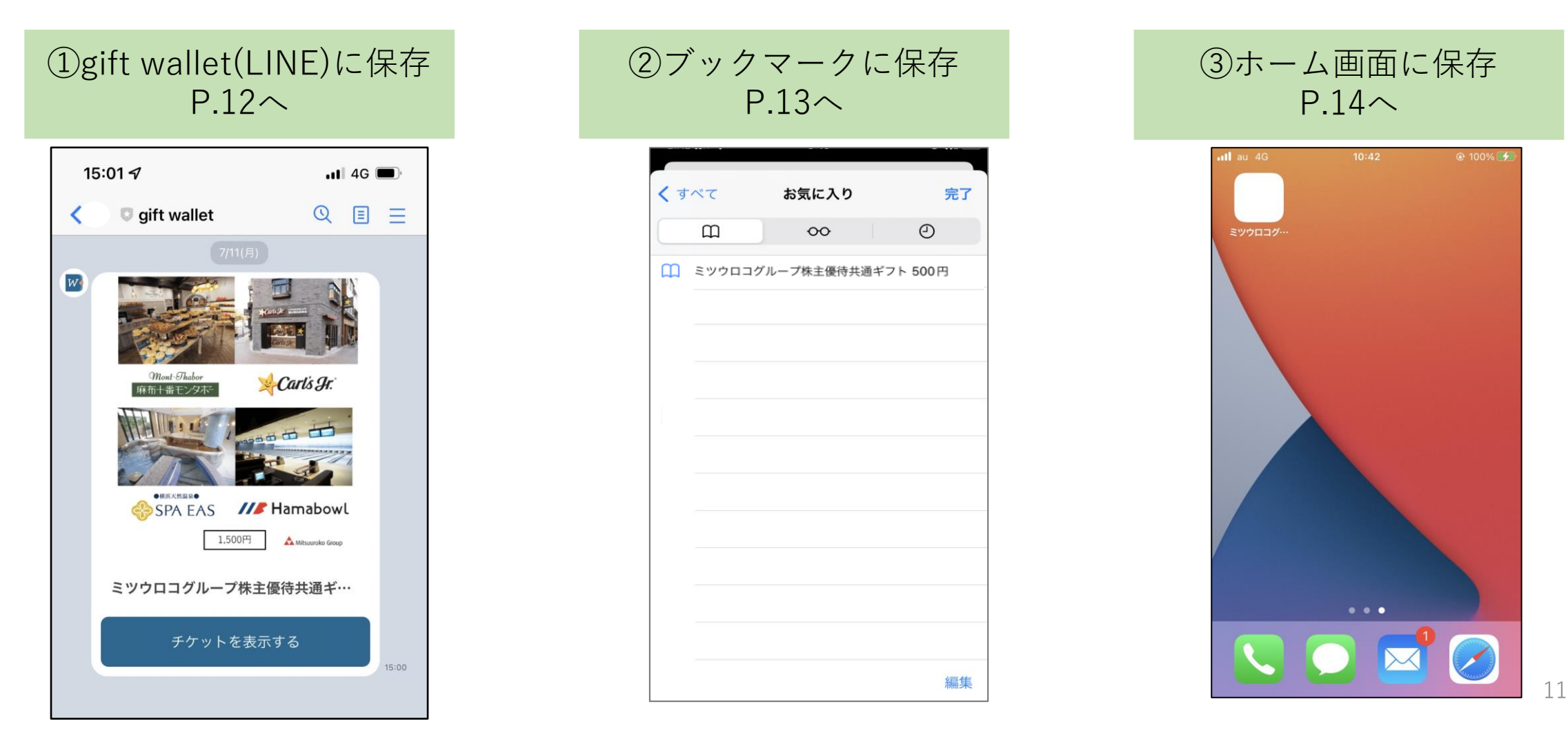

## **gift wallet(LINE)への保存方法**

gift walletは、株主優待eGiftをご自身のスマートフォンに保存いただくためのツールとなります。

**gift walletに保存いただかずとも、株主優待eGiftはご利用可能です。**

### **株主優待保存方法**

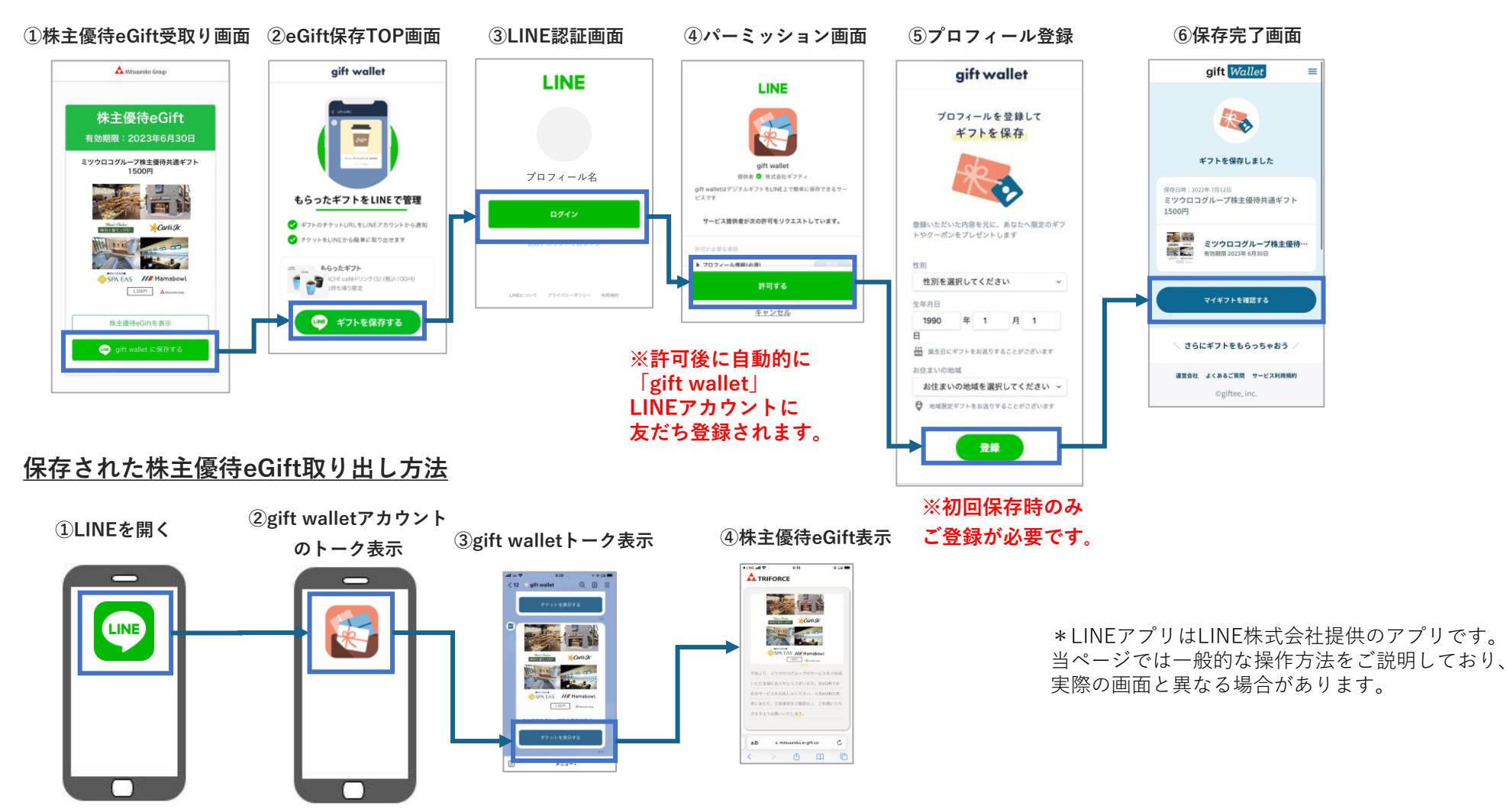

## **ブックマークに保存して株主優待eGiftを利用する方法**

ブックマークに保存して株主優待eGiftをご利用いただく場合には、以下の方法がございます。

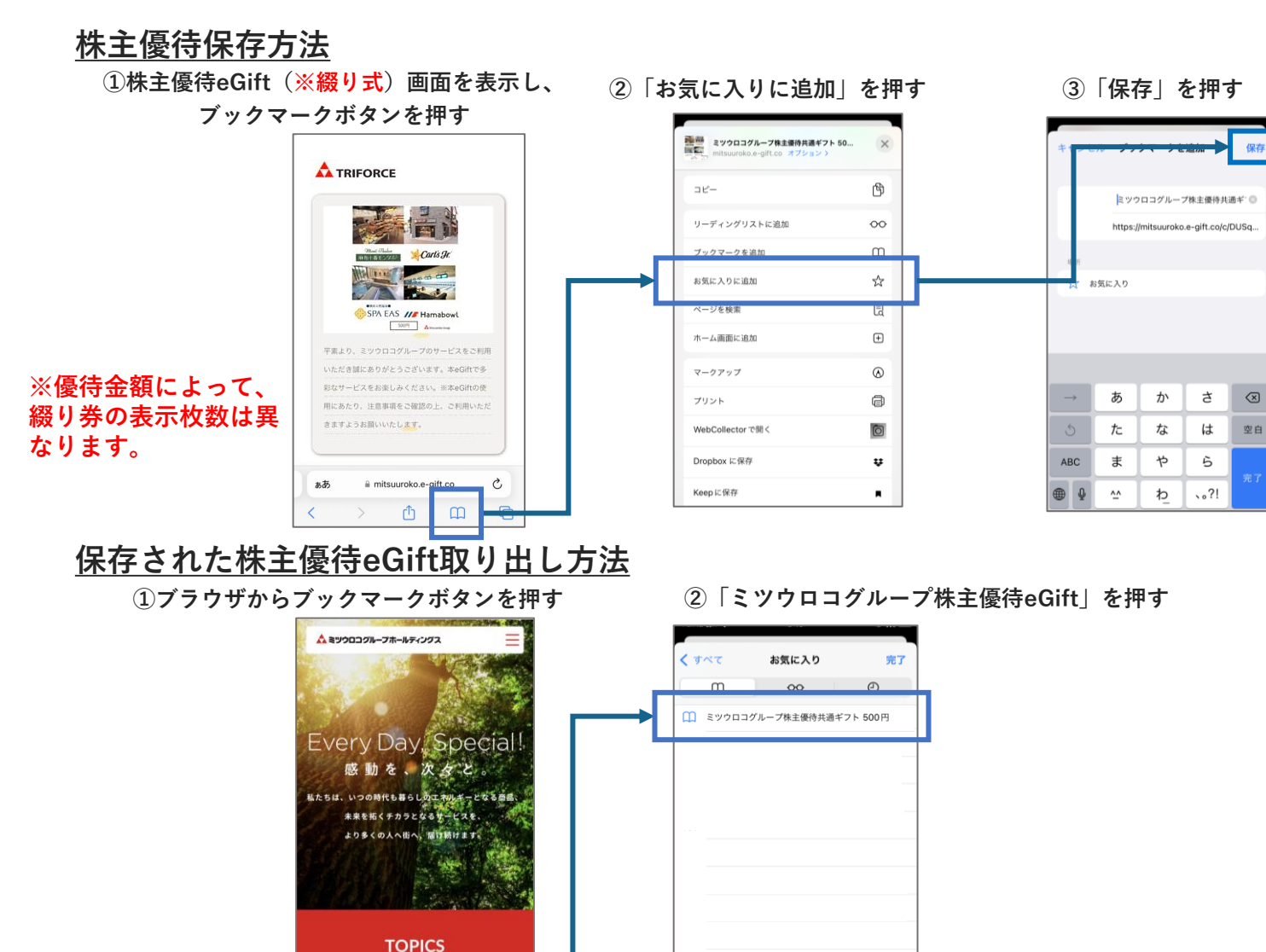

編集

ぁあ

mitsuuroko.com

û

 $\mathcal{C}$ 

 $\mathbb{Z}$ 

13

## **ホーム画面に保存して株主優待eGiftを利用する方法**

スマートフォンのホーム画面に保存して株主優eGiftをご利用いただく場合には、以下の方法がございます。

**①株主優待eGift(※綴り式)画面を表示し、 四角から上矢印が出ているボタンを押す**

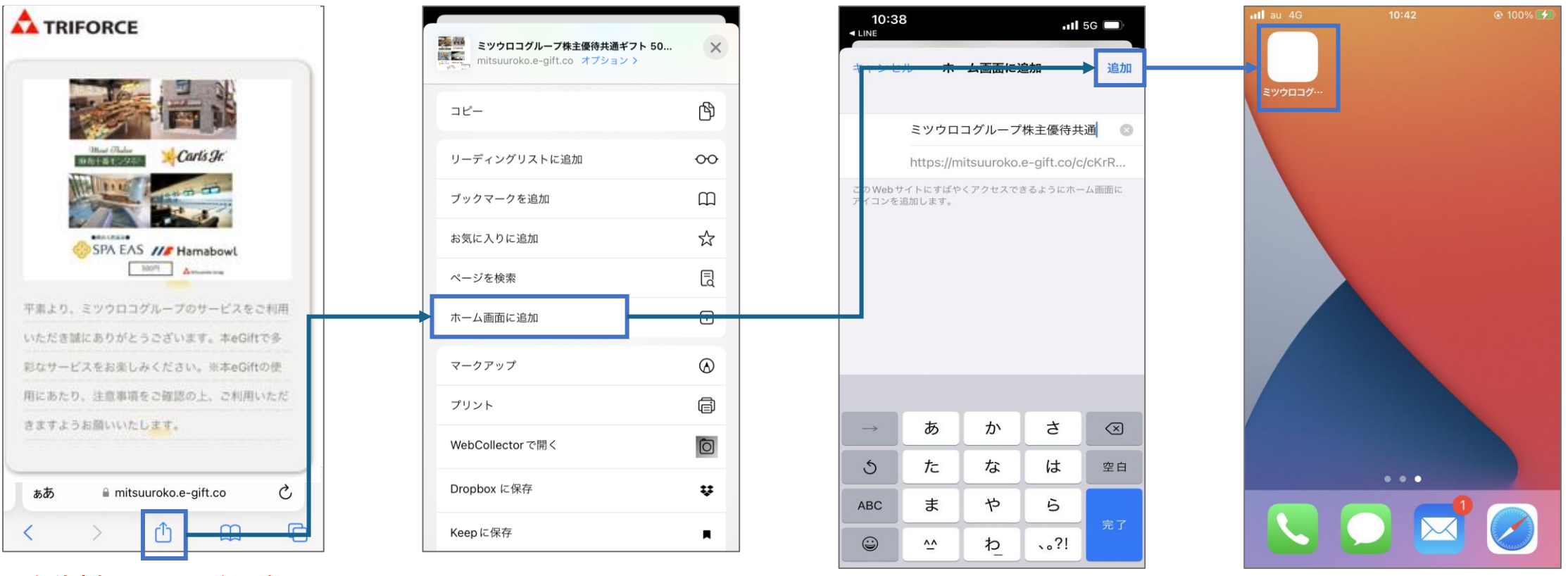

**②「ホーム画面に追加」を押す ③「追加」を押す ④ホーム画面のボタンを押すと**

**※優待金額によって、綴り券 の表示枚数は異なります。**

**株主優待eGiftにアクセスできます**

株主優待eGiftをご家族やご友人に利用いただく場合には、以下の方法でお渡しいただくことが可能でございます。

## **A TRIFORCE** SPA EAS /// Hamabowl 3009 America 平素より、ミツウロコグループのサービスをご利用 いただき話にありがとうございます。本eGiftで多 彩なサービスをお楽しみください。※本eGiftの使 用にあたり、注意事項をご確認の上、ご利用いただ さますようお願いいたします。 iii mitsuuroko.e-gift.co ぁあ  $\mathcal{C}$  $\langle$  $\mathbb{C}$  $\Box$  $\rightarrow$

**※優待金額によって、綴り券 の表示枚数は異なります。**

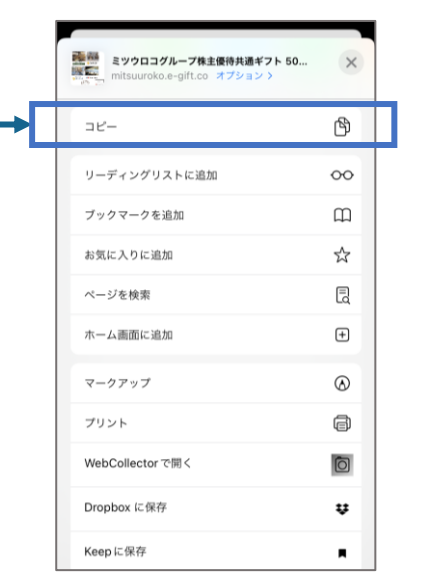

**①株主優待eGift(※綴り式)画面 ②URLをコピーする ③コピーしたURLをLINEやメール に貼り付けていただき、お渡しした いご家族やご友人にご送付**

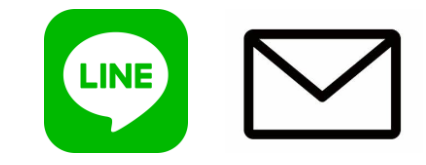

\*「LINE」は、LINE株式会社の 商標または登録商標です。